# Subaru\_Outback\_Immo\_2 020

Copyright © <Dates> by <Authors>. All Rights Reserved.

# **Table of contents**

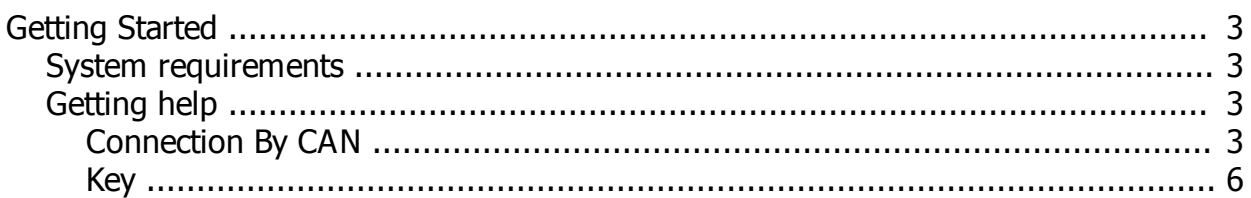

## <span id="page-2-0"></span>**Getting Started**

Subaru Outback ,Legacy 2020 Learn Keys (Smart only)

Function can be used for learn/erase Keys and ELV Operation work only on Car by CAN. For now not possible to use it by OBD Operation must be done by connection as on pictures as in next chapters .

#### <span id="page-2-1"></span>**System requirements**

- 1. UHDS (serial number must be SN 5000....
- 2. Activation SR0003

### <span id="page-2-2"></span>**Getting help**

Available function:

- Identification Module
- Learn keys
- Erase keys
- Learn ELV
- Reset Module

1. Learn Keys

This function works only if we have one or more working key and we want to add more keys. Key what we want to learn must be new or renvew

2. Erase keys This function works only if we have one or more working key and we want to add more keys.

3. Learn ELV This function works only if we have one or more working key and we want to add more keys.

4. Reset module This function is usebale when we have lost all keys. In this case we have to reset first module , it take about 15 min. After that we cal learn Key(s) Key what we want to learn must be new or renvew

<span id="page-2-3"></span>**Connection By CAN**

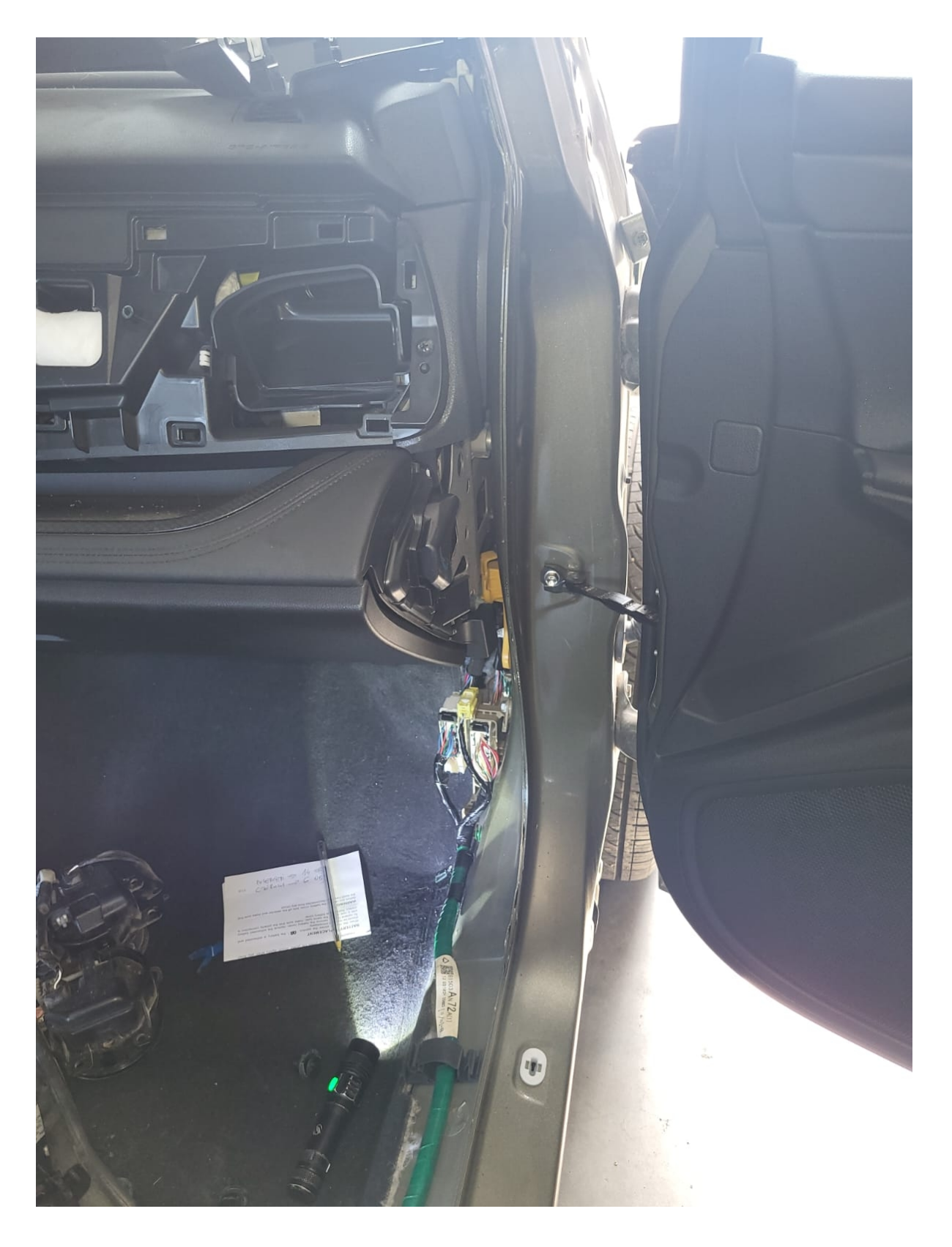

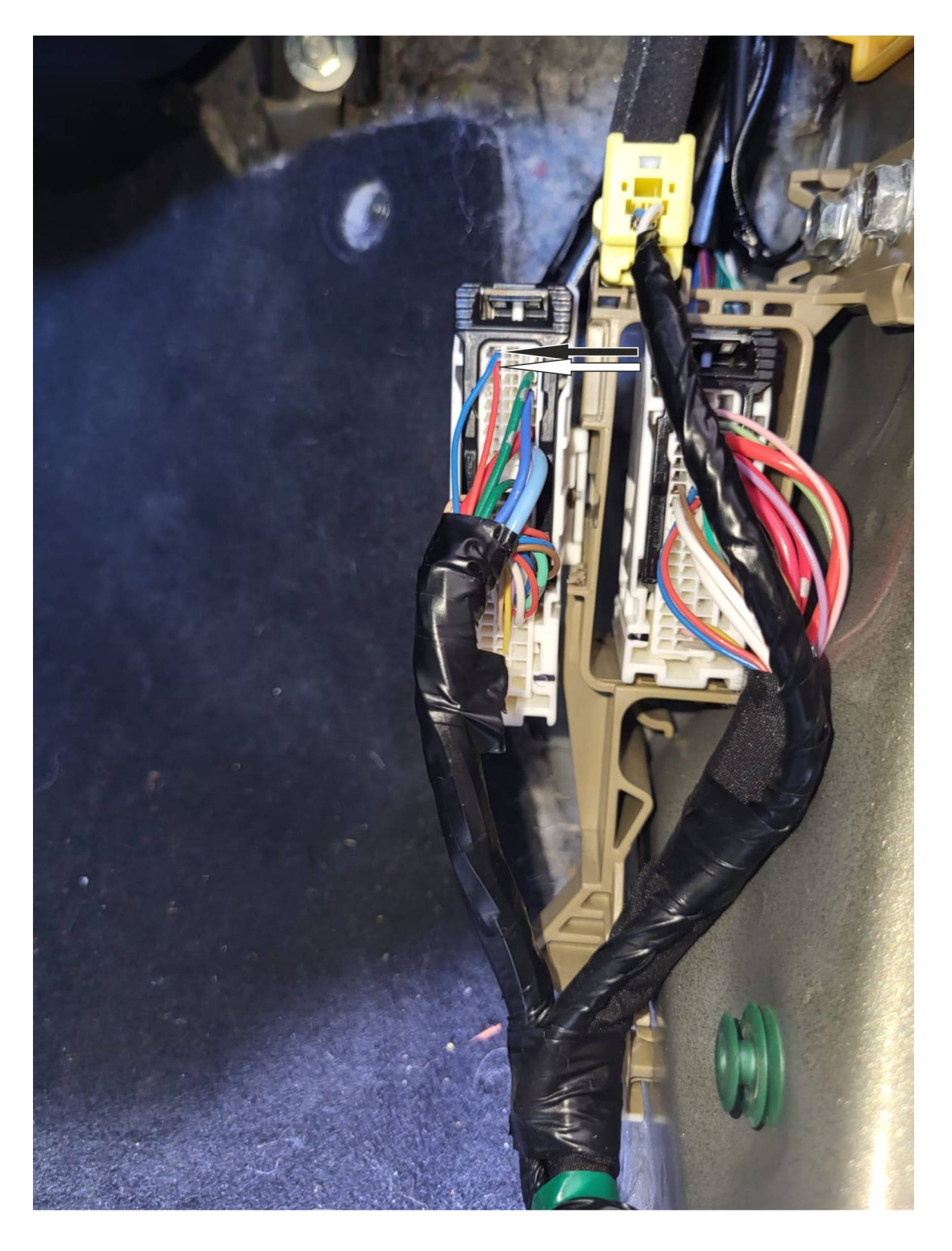

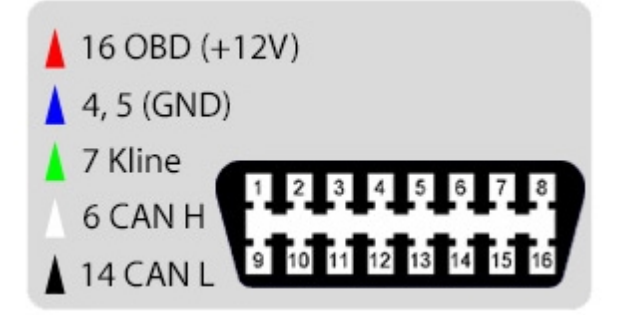

Blue wire from the car we connect to PIN 14 UHDS OBD connector (CAN L) Red wire from the car we connect to PIN 6 UHDS OBD connector (CAN H)

#### <span id="page-5-0"></span>**Key**

#### KEY -TEXAS AES SMART

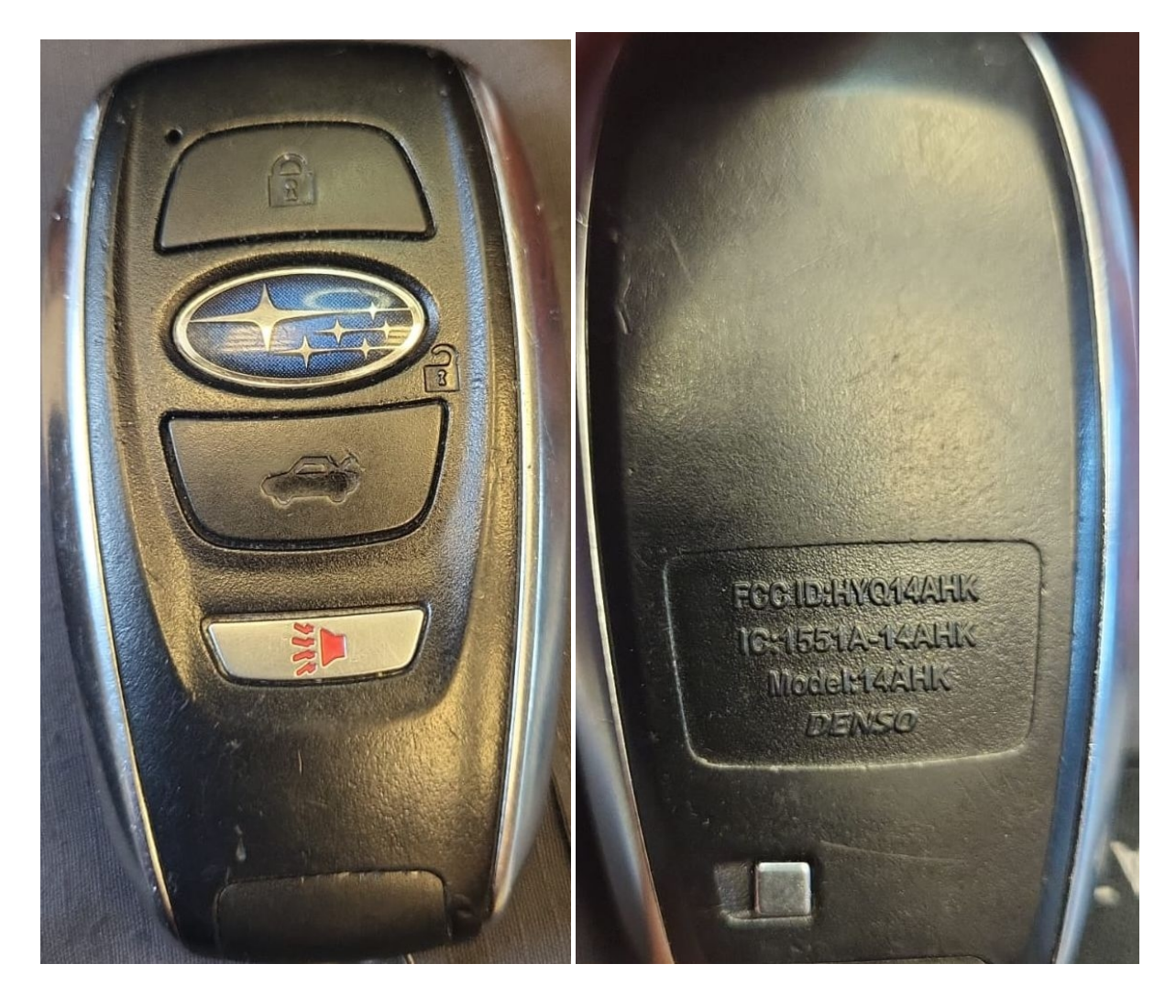